# Continuous Integration and Kamailio

Automating builds, deployments and tests for fast-moving projects

## About me

- 15 years "in the trenches cubicles"
- Developer of RTC (VoIP, IM, WebRTC) solutions
- Often dealing with DevOps topics
- Founder of **RTCSoft** in 2015
- Working with Orange Libon Voice Team

Giacomo Vacca, Kamailio World 2016 <sup>2</sup>

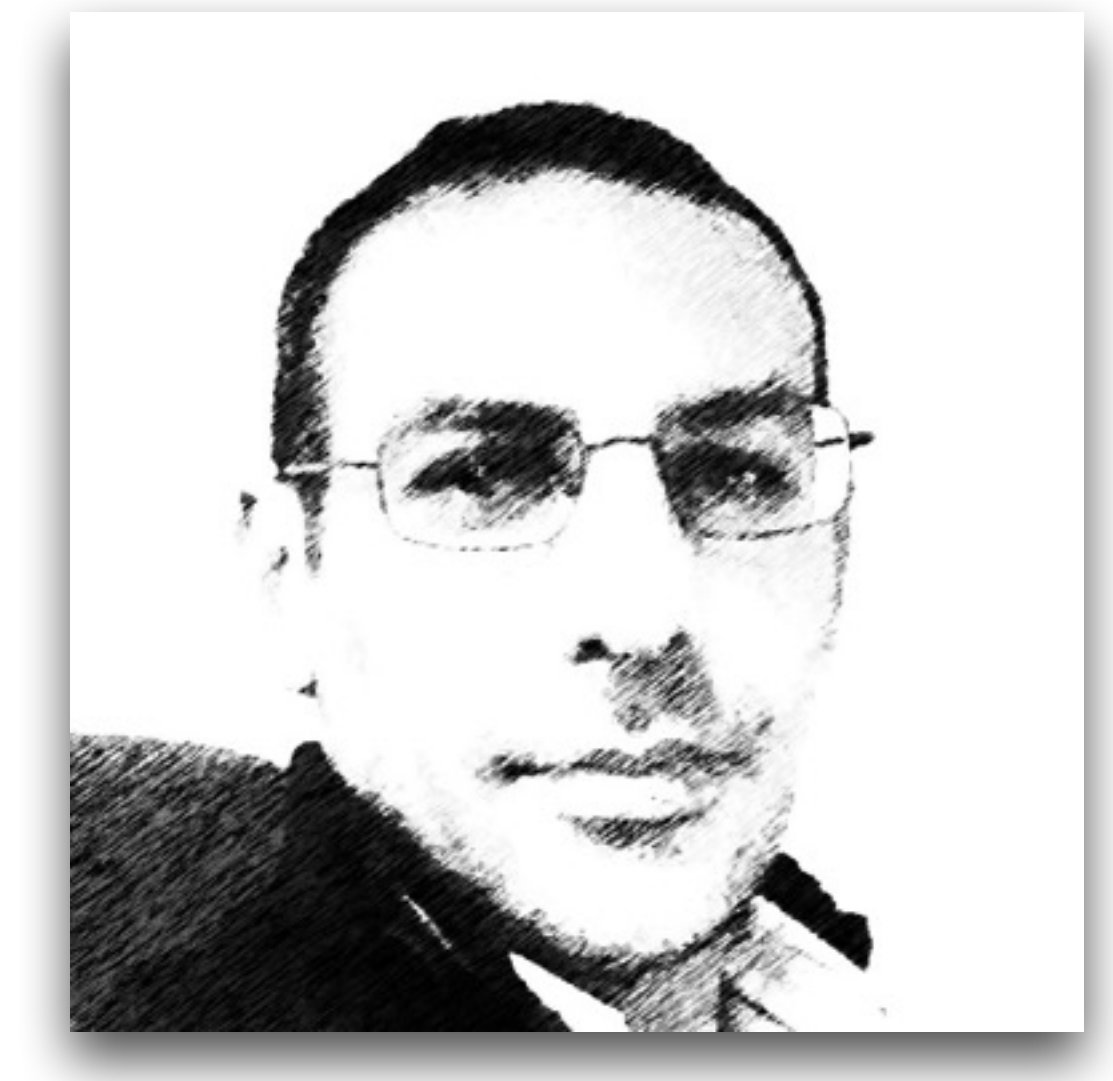

@giavac

<https://github.com/giavac>

[gv@rtcsoft.net](mailto:gv@rtcsoft.net)

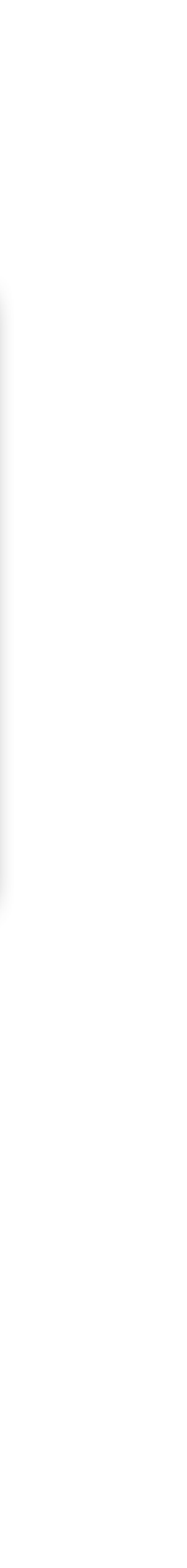

# Material for the Workshop

- [https://github.com/giavac/kamailio\\_ci](https://github.com/giavac/kamailio_ci)
	- rtpengine\_build
	- kamailio\_testing
- (You can start preparing the base Docker images)

## Kamailio and the need for CI

- Several developers working on the same code base
- Not everybody uses stock packages (in-house builds)
- Save time (test continuously, so that the uncertainty on QA is low)
- Save money (reduce costs of building/testing machines)
- Release more often, with lower risks

- Most used CI platforms are OSS: Jenkins, Travis
- Automation of Build, Test, Deployment
- Integration with git and other tools
- Jenkins: typical for private CI infrastructures
- Travis: designed for Open Source projects

Giacomo Vacca, Kamailio World 2016 5

### CI servers

### Build automation

## CI infrastructure for builds

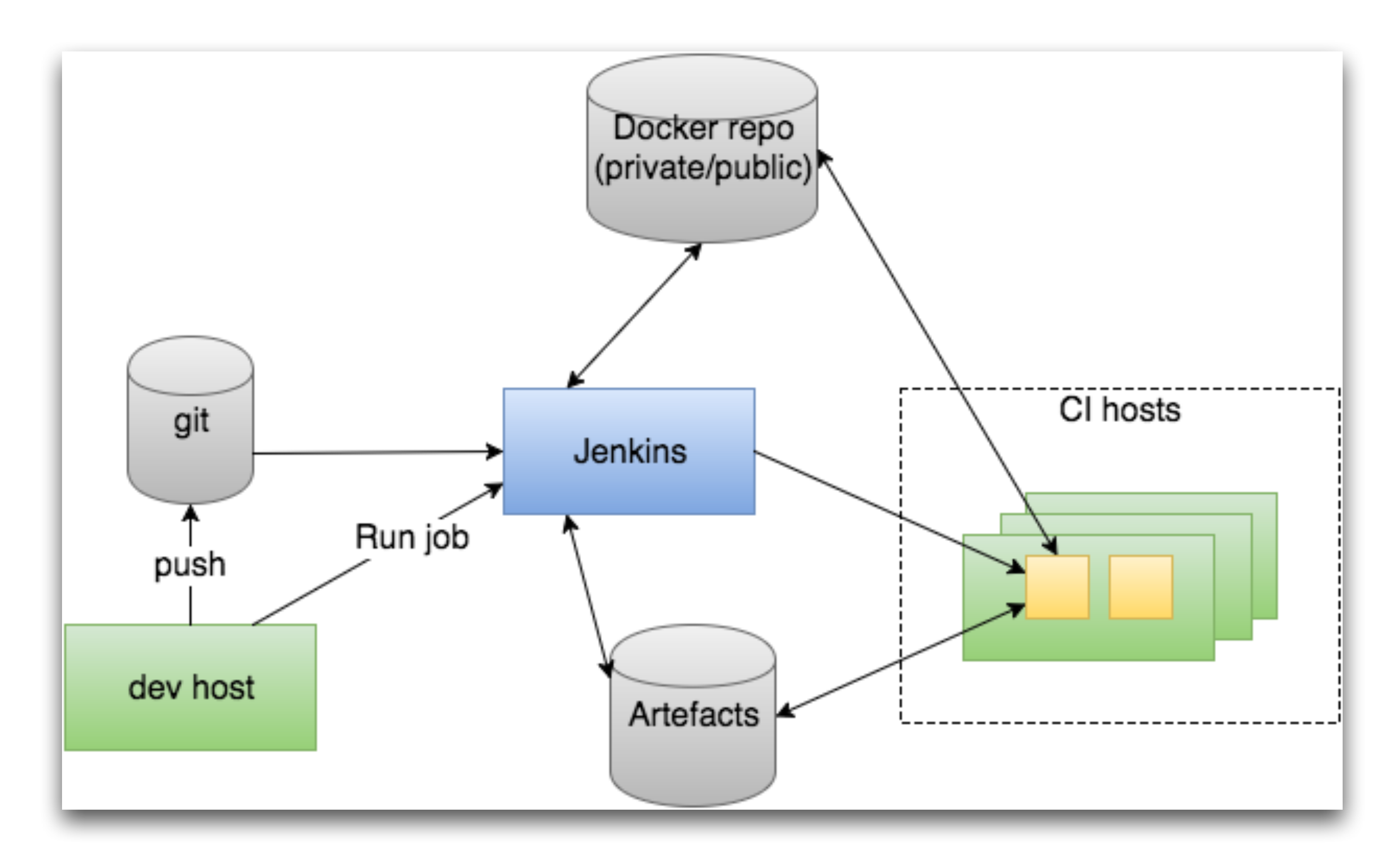

# Build environments

- Personal VM/Dedicated dev machine
- Jenkins with dedicated build machine (slave)
- Jenkins with Docker-based slaves
	- Docker plugin
	- Mesos cluster management

### Artefacts

- Packages, tarballs, Docker images, other files to be uploaded
- Private and public repos
- - Build once, use many times
- Careful (and possibly unique) versioning

Giacomo Vacca, Kamailio World 2016 9

### • Use existing artefacts to reduce build time and improve consistency

### How clean is your build environment?

- Full control of build requirements:
	- Not sharing environments across apps
	- Not reusing polluted environments (keep releases predictable)
- Clean up the build environment or...
- Create a new environment for each build
	- Containers as light-weight "build machines"
- Build once, test until production ("non-event releases")

# A huge opportunity: Docker

- Quick introduction to Docker
	- Simulate a specific Linux distribution in seconds
	- Virtualise, while keeping the host performances
- "A few dedicated build machines" vs "Many disposable build containers"
- Keep builds reproducible by always creating clean environments

## Container-level virtualisation

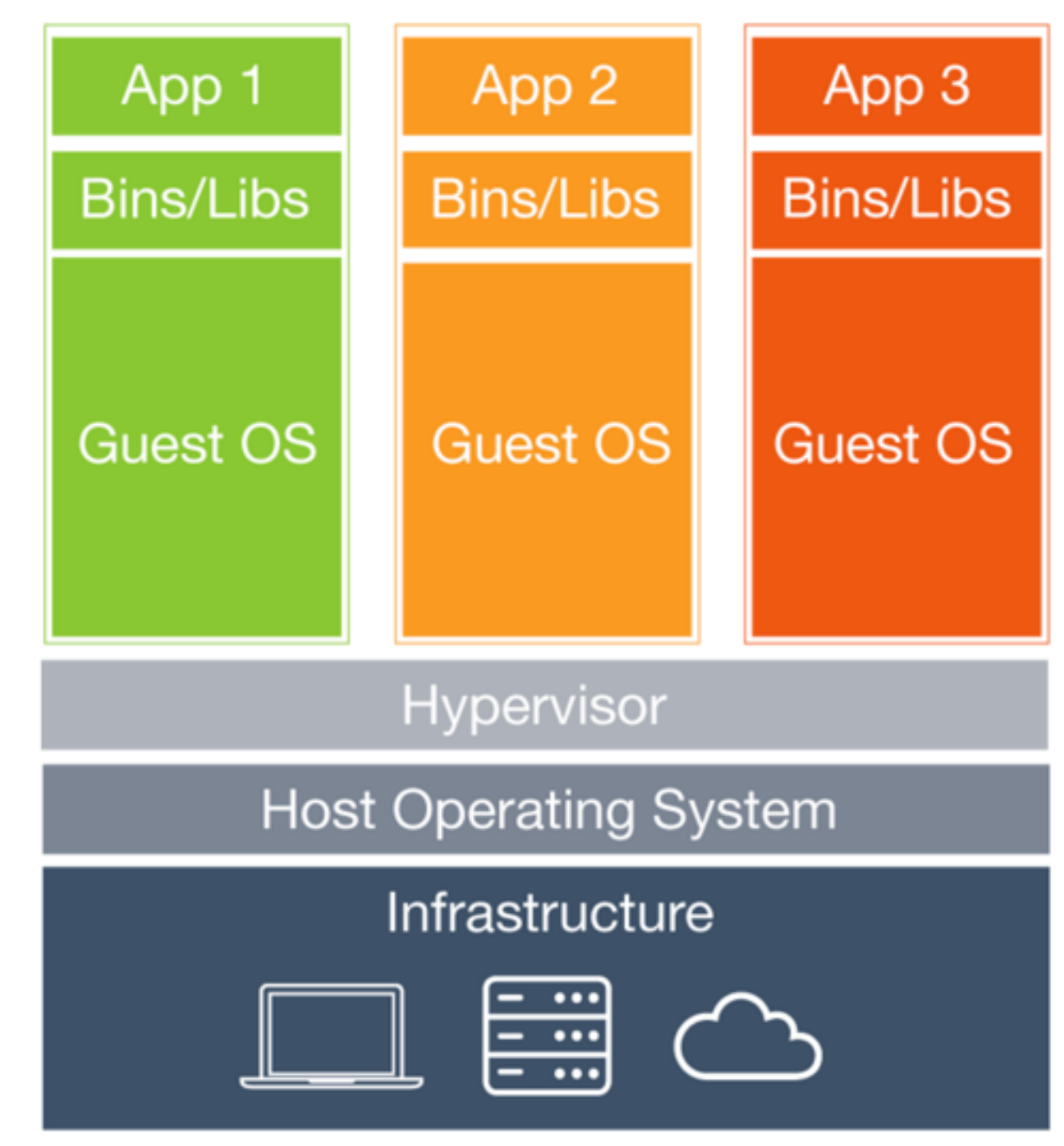

### **Virtual Machines**

Each virtual machine includes the application, the necessary binaries and libraries and an entire guest operating system - all of which may be tens of GBs in size.

### Giacomo Vacca, Kamailio World 2016 12 Source: https://docs.docker.com/

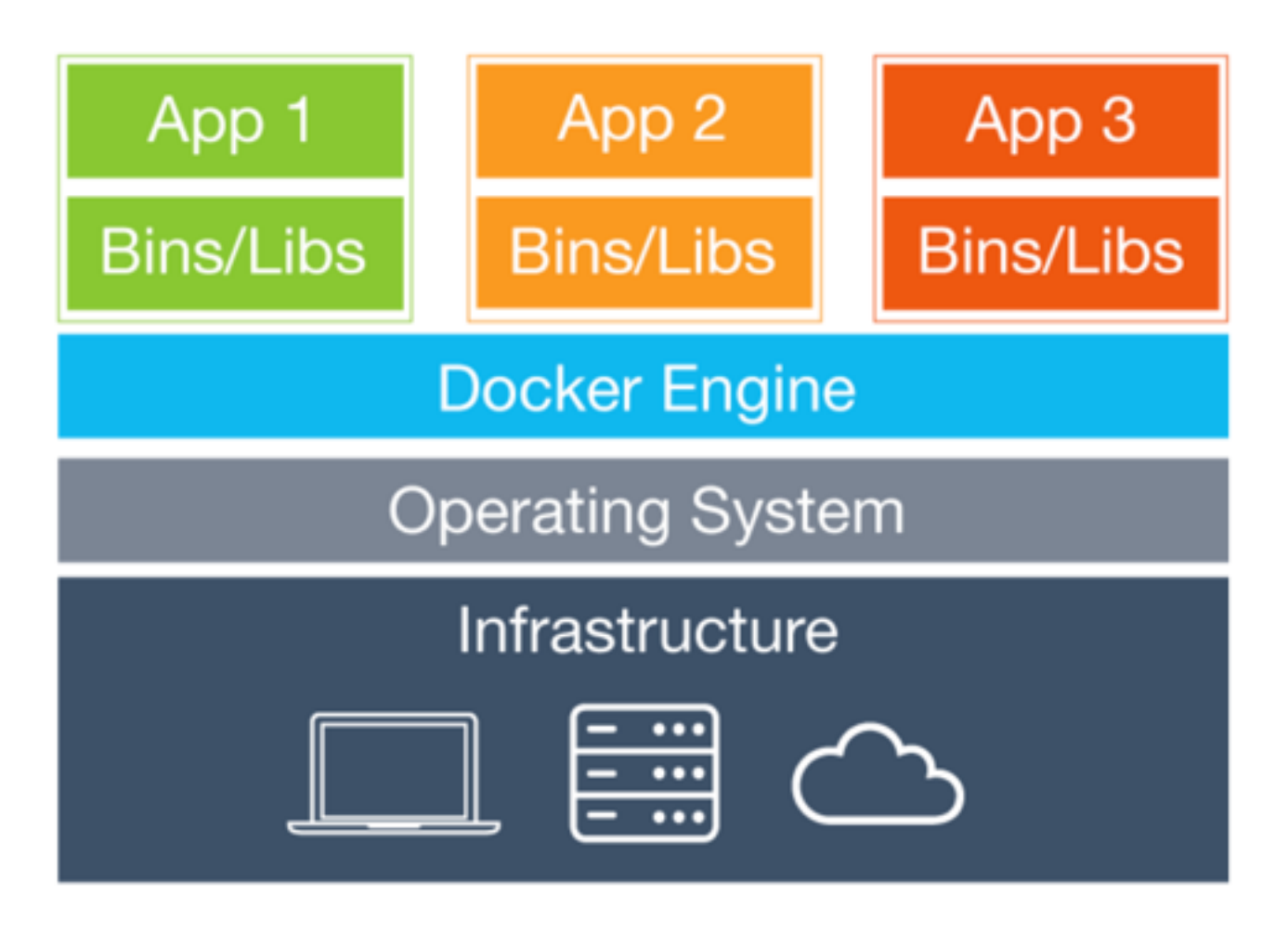

### **Containers**

Containers include the application and all of its dependencies, but share the kernel with other containers. They run as an isolated process in userspace on the host operating system. They're also not tied to any specific infrastructure -Docker containers run on any computer, on any infrastructure and in any cloud.

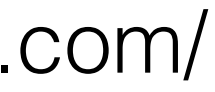

# Base build images for kamailio

- Pre-requirements
- Keeping the images small
- Many different distributions
- (Beware of container re-use)

### Dockerfile for base CentOS kamailio

```
FROM centos:7
RUN rpm -Uvh http://dev.mysql.com/get/mysql-community-release-el7-5.noarch.rpm && \ 
     yum install -y gcc make bison flex libcurl libcurl-devel libunistring-devel \ 
                    cyrus-sasl-devel && \ 
     yum clean all
```
Giacomo Vacca, Kamailio World 2016 14

 openssl openssl-devel pcre-devel zlib-devel lua-5.1.4-14.el7 \ lua-devel-5.1.4-14.el7 mysql-community-devel-5.6.26-2.el7 \ libxml2-devel perl-ExtUtils-Embed net-snmp-devel memcached \

# Dockerfile step by step

- Define base image (FROM)
	- Change this to the distribution needed, or to other base images
- Install dependencies packages (RUN rpm/yum)
- Clean up yum configuration (limit image size)

# Build base image

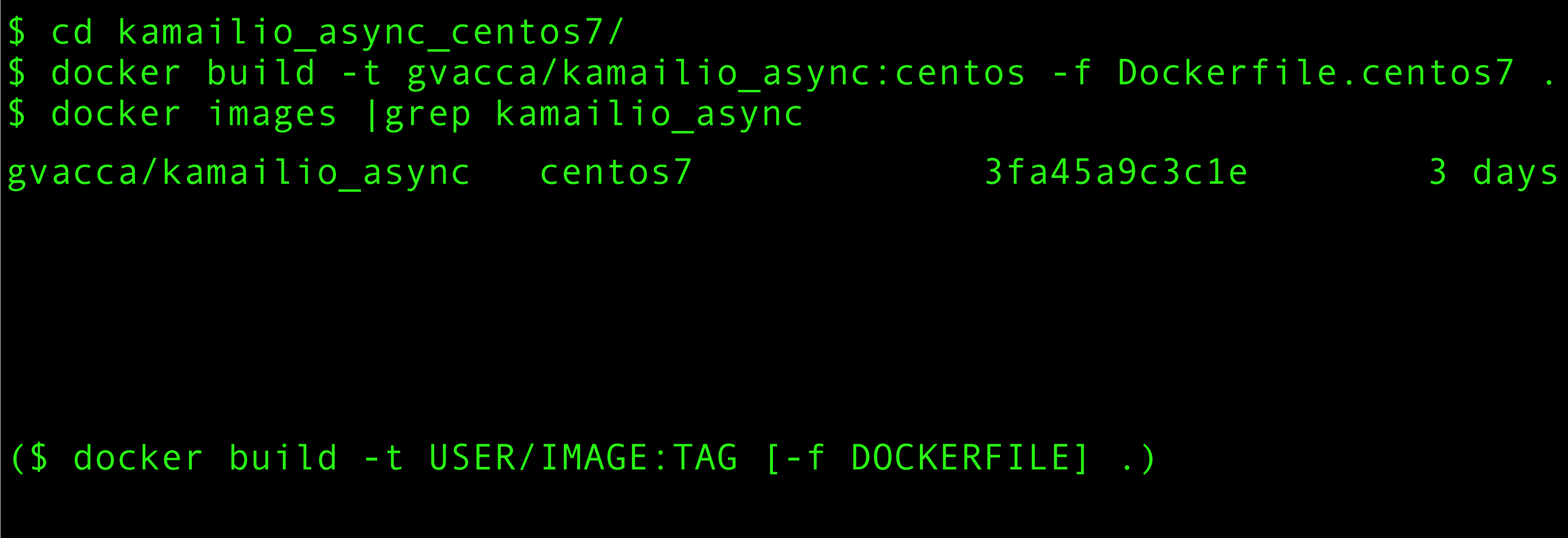

### This base image will be used later as build host for kamailio

Giacomo Vacca, Kamailio World 2016

gvacca/kamailio\_async centos7 3fa45a9c3c1e 3 days ago 393.8 MB

### Good practices when using containers

- Avoid git checkout inside containers
- Do not copy sensitive data into images
	- Make data available indirectly (volumes)
- Clean up after yourself: keep images small
	- Limit the number of instructions (RUN)
	- Careful about the caching system

- Define the "base build image", to be reused
	- Reduce unnecessary re-builds
		- Ensure same pre-requisites are enforced
		- Be careful about container re-usage (e.g. "life time" in a Mesos cluster)

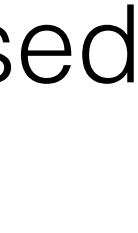

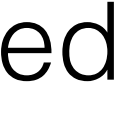

# Building kamailio

(\$ docker run -t --name \${BUILT\_KAMAILIO} -v \${KAMAILIO\_SRC}:/root/kamailio -v \$PWD/ kamailio async \${TEST DISTRIBUTION}/scripts:/root/scripts \${TEST USER}/ kamailio async:\${TEST DISTRIBUTION} /root/scripts/build.sh)

\$ docker run -t --name kamailio\_async\_built\_debian\_4.4.1 -v ~/git/kamailio-devel/ kamailio:/root/kamailio -v \$PWD/kamailio\_async\_debian/scripts:/root/scripts gvacca/ kamailio\_async:debian /root/scripts/build.sh

```
make distclean 
make cfg include modules=http async client
make all 
  or create tarball/rpms
  and store artefacts
```
### Giacomo Vacca, Kamailio World 2016 18

### Build instruction:

### /root/scripts/build.sh:

- Uses the "base build image" as slave
- Maximise reproducibility of builds: re-use slaves carefully

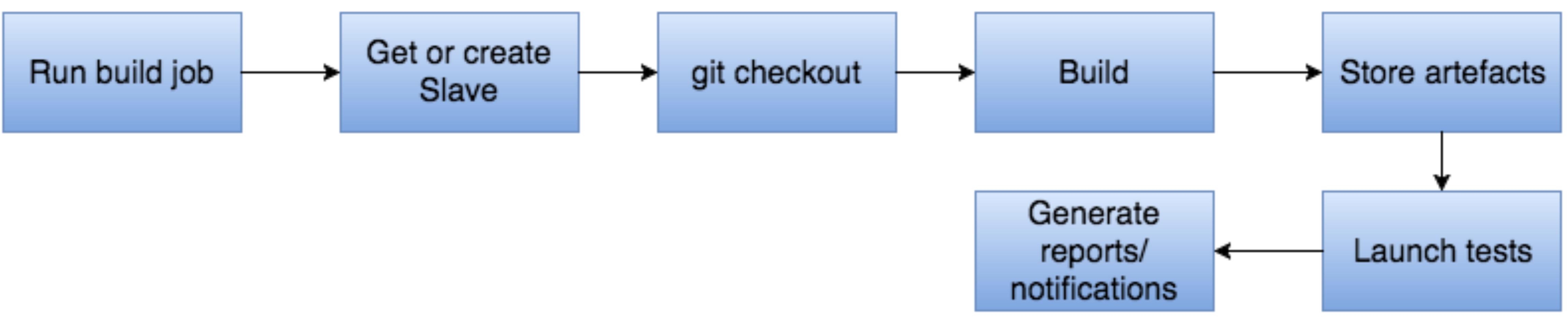

Giacomo Vacca, Kamailio World 2016 19

# Build job

# Base build images for rtpengine

- Stronger restrictions on the host kernel
	- But doesn't need to have the same as the target host
- Ensure the right **kernel headers** are in place
- Build and prepare artefacts as for other cases

### Dockerfile for rtpengine base image

### FROM centos:7

RUN yum install -y make glib2-devel zlib-devel kmod hiredis-devel \ openssl-devel xmlrpc-c-devel iptables-devel git \ && yum clean all

Giacomo Vacca, Kamailio World 2016 <sup>21</sup>

# Building rtpengine

```
$ cd $SRC 
$ git clone https://github.com/sipwise/rtpengine
$ cd $PROJECT/rtpengine_build/ 
$ docker build -t gvacca/rtpengine:centos -f Dockerfile . 
$ docker run -t --name rtpengine_built -v $PWD/:/root -v $SRC/rtpengine:/root/rtpengine \ 
gvacca/rtpengine:centos /root/build.sh
$ docker ps -a|grep rtpengine 
78edf9e7412c gvacca/rtpengine:centos "/root/build.sh" 2 minutes ago 
Exited (0) 27 seconds ago rtpengine_built
$ docker logs -f rtpengine_built
```
### Giacomo Vacca, Kamailio World 2016 <sup>22</sup>

# Deployment automation

# Deploying from a CI platform

- Deploy on Production or other environments (dev, staging, etc)
- Deploy on test beds for the specific purpose of **testing**
- Validate release candidates with automatic tests after deployments

# Jenkins + Fabric + Puppet

- Puppet master is the ideal/common scenario
- Puppet standalone for **"push" deployments**
- **Fabric** to transfer Puppet manifests and execute remote deployment
	- Good idea: clean up manifests after the application (as Ansible)
- encapsulation
- homer-puppet

Giacomo Vacca, Kamailio World 2016 25

• Docker to host Fabric, its config and Puppet manifests for fast use and

• [See brand new Puppet module for](https://github.com/sipcapture/homer-puppet) **Homer**: https://github.com/sipcapture/

## From source to deployment

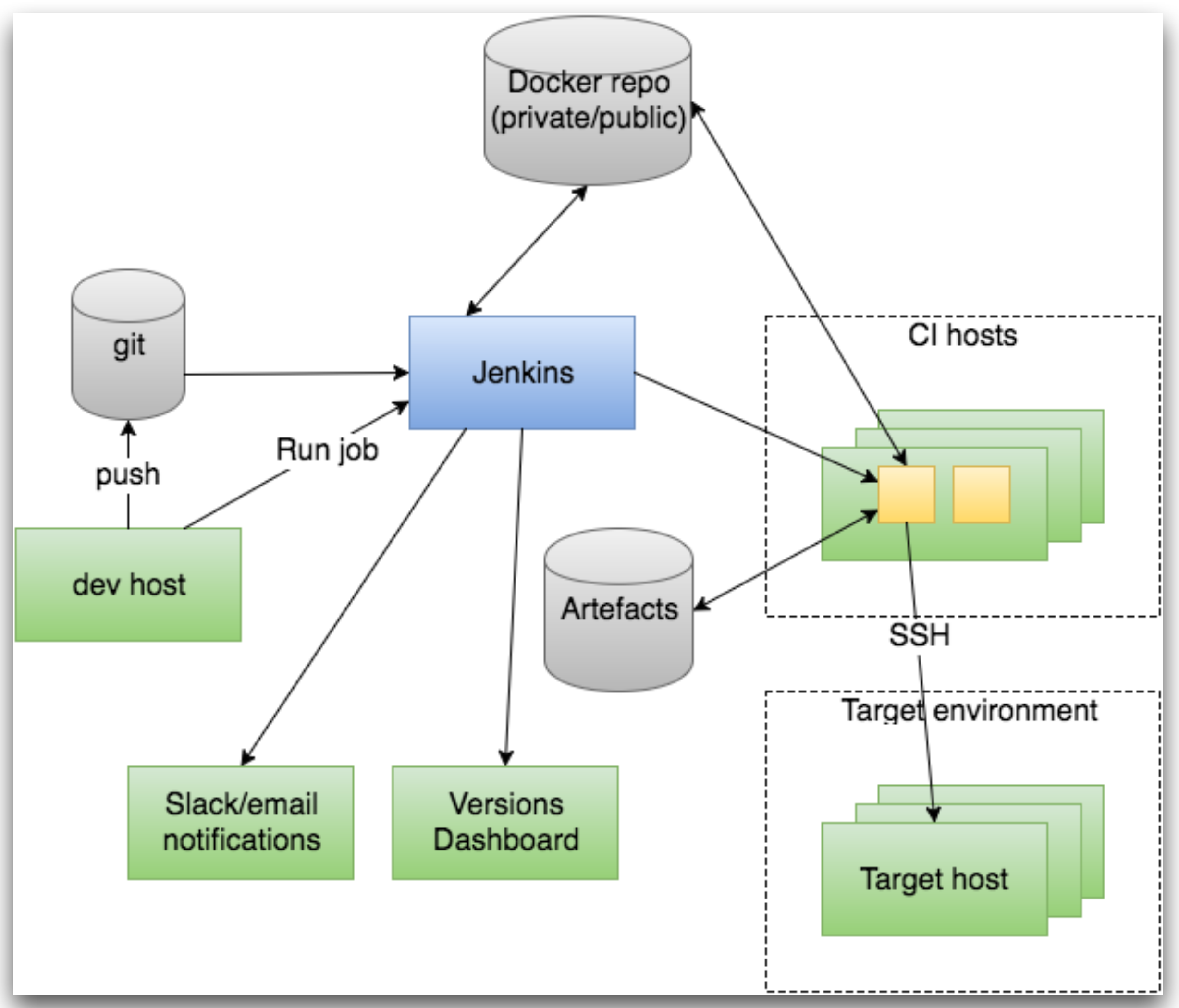

### Test automation

### A CI inftrastucture comes handy for…

- Unit testing
- Component testing
- Integration testing
- Load testing

### *We'll see an example later of component/integration testing*

Giacomo Vacca, Kamailio World 2016 <sup>28</sup>

Giacomo Vacca, Kamailio World 2016 29

# Putting it all together

## Case study: testing http\_async\_client

- Dockerise all the components (can be run anywhere)
- Test on multiple distributions
- Simulate web servers
- Trigger tests with sipp

Giacomo Vacca, Kamailio World 2016 30

Asynchron[ous HTTP client for Kamailio, http://www.kamailio.org/docs/](http://www.kamailio.org/docs/modules/devel/modules/http_async_client.html) modules/devel/modules/http\_async\_client.html

## Test architecture for http\_async\_client

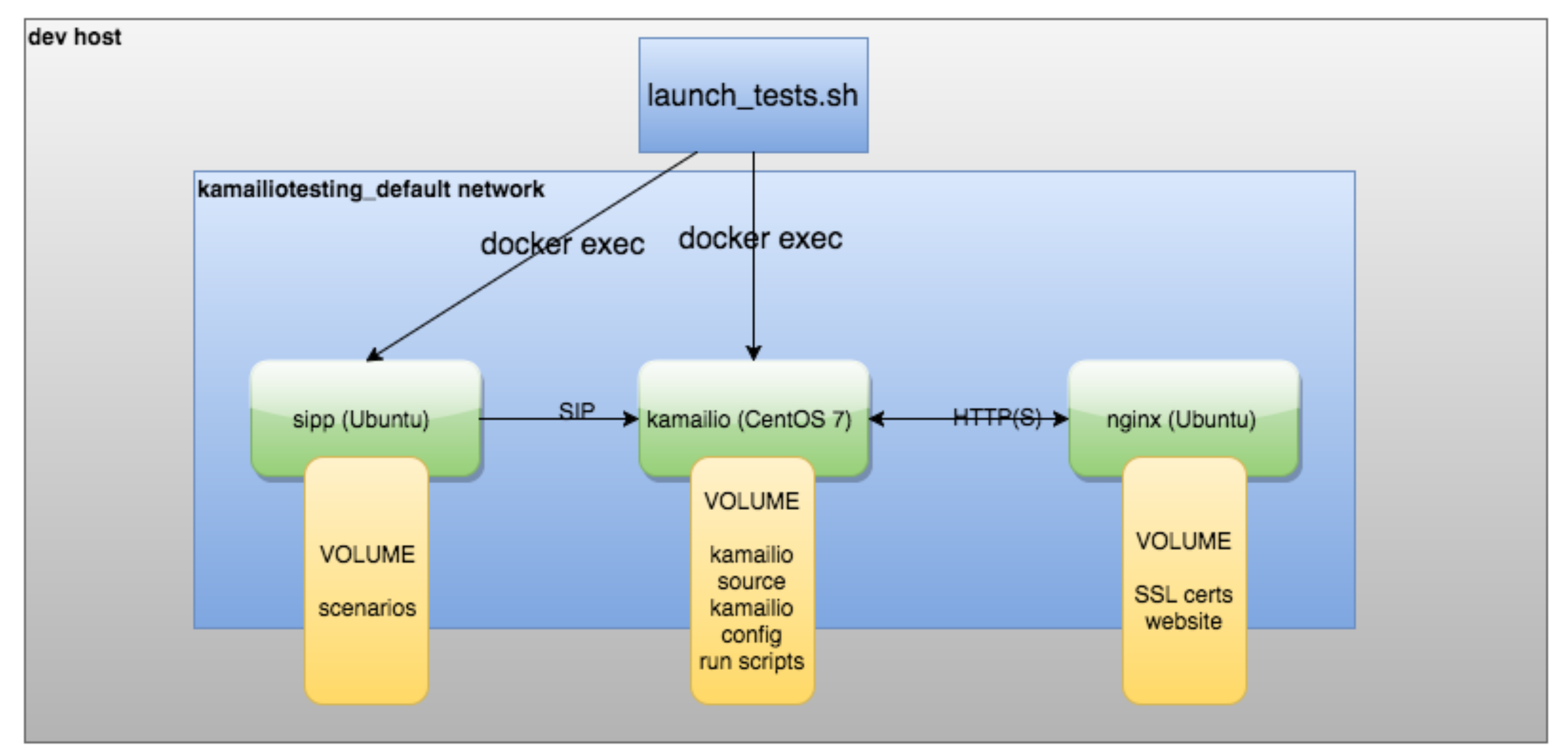

### Docker Compose to abstract the test architecture

- 
- Containers are "services"
- YAML to define base images, volumes, ports, commands, etc
- Internal naming system: no need to use IP addresses (like e.g. 'docker network'), just use the service name
- docker-compose.yml supports natively environment variables

Giacomo Vacca, Kamailio World 2016 32

• Docker Compose helps you defining a multi-container architecture

# docker-compose.yml

```
version: '2' 
services: 
   nginx: 
     image: $TEST_USER/nginx_ssl 
     volumes: 
       - ./nginx_ssl/website/:/var/www/html/website/ 
       - ./nginx_ssl/nginx/ssl/:/etc/nginx/ssl/ 
     ports: 
      - 443:443 kamailio_async: 
     image: ${TEST_IMAGE} 
     volumes: 
       - $PWD/kamailio_async_${TEST_DISTRIBUTION}/scripts:/root/scripts 
     ports: 
       - 5060/UDP:5060/UDP 
     command: /root/scripts/run.sh 
   sipp: 
     image: $TEST_USER/sipp 
     volumes: 
       - ./sipp/scenarios/:/root/sipp/ 
     command: tail -f /dev/null 
    depends on:
        - kamailio_async
```
# docker-compose.yml - Variables

- \$TEST\_USER
- \$TEST\_IMAGE
- \$TEST\_DISTRIBUTION

## kamailio.cfg under test

```
#!KAMAILIO 
mpath="/usr/local/lib64/kamailio/modules/" 
loadmodule "pv.so" 
loadmodule "tm.so" 
loadmodule "tmx.so" 
loadmodule "textops.so" 
loadmodule "xlog.so" 
loadmodule "http async client.so"
modparam("http_async_client", "connection_timeout", 10000) 
modparam("http_async_client", "tls_verify_host", 0) 
modparam("http_async_client", "tls_verify_peer", 0) 
debug=2 
log_stderror=no 
ov buffer size=4096
request_route { 
  xlog("L_ALERT", "Processing request...\n");
   if ($rm eq "MESSAGE") { 
      if(t_newtran()) { 
         xlog("L_ALERT", "$ci: requesting $hdr(P-Url)\n"); 
         http_async_query("$hdr(P-Url)", "http_reply"); 
 } 
 } 
} 
route[http_reply] { 
   if ($http_ok) { 
      xlog("L_INFO", "route[HTTP_REPLY]: status $http_rs\n"); 
 xlog("L_INFO", "route[HTTP_REPLY]: body $http_rb\n"); 
 set_reply_body("$http_rb", "text/plain"); 
      append_to_reply("P-Http-Status: $http_rs\r\n"); 
      xlog("L_ALERT", "received response $http_rs <$http_rb> for trans $T(id_index):$T(id_label)\n"); 
      t_reply("200", "Ok"); 
     } else { 
 xlog("L_INFO", "route[HTTP_REPLY]: error $http_err)\n"); 
 t_reply("500", "Something is wrong"); 
 } 
}
```
### Preparing base images for http\_async\_client

cd nginx\_ssl/ docker build -t USER/nginx\_ssl .

cd ../sipp/ docker build -t USER/sipp .

cd ../kamailio\_async\_centos7/

### Giacomo Vacca, Kamailio World 2016 36

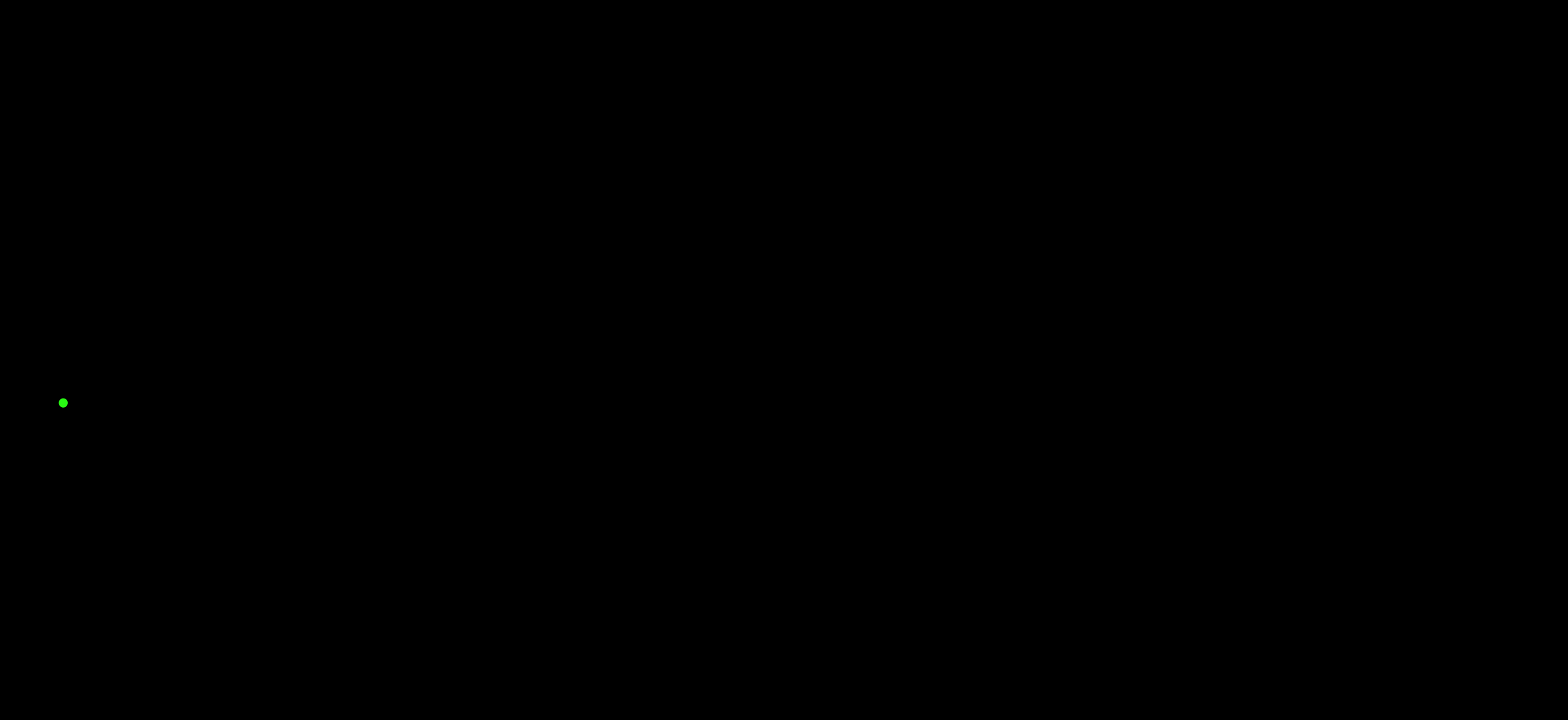

### docker build -t USER/kamailio\_async:centos7 -f Dockerfile.centos .

## Prepare and run tests

\$./prepare\_built\_kamailio.sh gvacca debian ~/git/kamailio-devel/ kamailio 4.4

\$ ./launch\_tests.sh gvacca/kamailio\_async:debian\_4.4.1

\$ docker logs -f kamailiotesting\_kamailio\_async\_1

## Containers and network

docker ps gvacca/sipp "tail -f /dev/null" kamailiotesting\_sipp\_1

IMAGE COMMAND COMMAND PORTS gvacca/nginx\_ssl "/bin/sh -c nginx" 80/tcp, 0.0.0.0:443->443/tcp kamailiotesting\_nginx\_1

python inspect\_docker\_network.py kamailiotesting\_default 29d589f5db0c6f32973c58c05678094cf1f1f83d8dfcf43c4850a8fa3a3ccb39 '/kamailiotesting\_sipp\_1': 172.18.0.3/16 75a8139ea6b3102a844ee8becbc9ba7a26df86bb70a2f31589bfad8f86114032 '/kamailiotesting\_nginx\_1': 172.18.0.2/16 b9472f70cccdc968cc1d61c9caca02118ed2c1957fd13f2bb18fe2eaefd0e310 '/kamailiotesting\_kamailio\_async\_1': 172.18.0.4/16

Giacomo Vacca, Kamailio World 2016 38

gvacca/kamailio\_async:ubuntu "sh /root/build\_run.s" 0.0.0.0:5060->5060/udp kamailiotesting\_kamailio\_async\_1

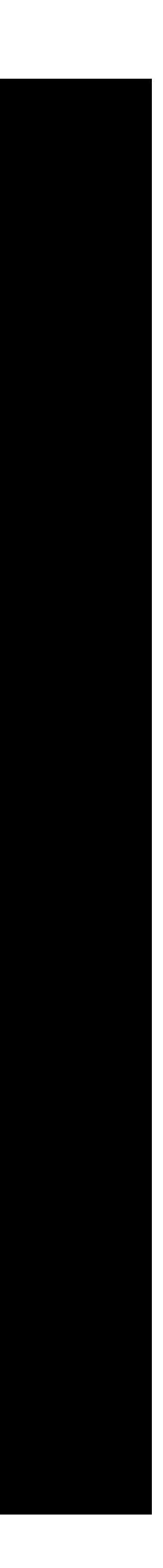

## Conclusions/future

- kamailio, as other apps, will run inside containers
	- "Service Discovery" tools will be key
- Emulation of entire infrastructures on top of container-based platforms
- Lightweight distributions as simple containers infrastructure
- Continuous Integration/Delivery will be the norm

Giacomo Vacca, Kamailio World 2016 40

## Q&A

## References and useful sources

- https://www.kamailio.org/w/2015/11/building-kamailio-in-docker/
- ["The Docker book", J. Turnbull, http://www.amazon.co.uk/Docker-Book-Containerization](http://www.amazon.co.uk/Docker-Book-Containerization-new-virtualization-ebook/dp/B00LRROTI4)new-virtualization-ebook/dp/B00LRROTI4
- "Using Docker", A. Mouat, https://www.amazon.co.uk/Using-Docker-Adrian-Mouat/dp/ 1491915765
- ["Continuous Delivery", J. Humble, http://www.amazon.com/Continuous-Delivery-](http://www.amazon.com/Continuous-Delivery-Deployment-Automation-Addison-Wesley/dp/0321601912)Deployment-Automation-Addison-Wesley/dp/0321601912
- "Building Microservices", S. Newman, <http://shop.oreilly.com/product/0636920033158.do>
- ["Docker Networking and Service Discovery", https://www.nginx.com/resources/library/](https://www.nginx.com/resources/library/docker-networking/) docker-networking/

# More presentations on this topic

• "Automatic Kamailio Deployments with Puppet", Kamailio World 2014,

- docker-and-puppet-for-continuous-integration
- [http://www.slideshare.net/GiacomoVacca/automatic](http://www.slideshare.net/GiacomoVacca/automatic-kamailiodeploymentswithpuppet-33085423)kamailiodeploymentswithpuppet-33085423

Giacomo Vacca, Kamailio World 2016 42

• ["Docker and Puppet for CI", http://www.slideshare.net/GiacomoVacca/](http://www.slideshare.net/GiacomoVacca/docker-and-puppet-for-continuous-integration)

## Thanks!

- Federico Cabiddu
- Camille Oudot
- Victor Seva

## Additional slides

## Docker inside docker

- Manage an environment of containers inside a container
	- Powerful
	- With disadvantages
- Consider the "sibling" approach, rather than the nested one
	- socket API

Giacomo Vacca, Kamailio World 2016 45

• Build networks of containers and command some of them via the